#### **REPUBLIK INDONESIA KEMENTERIAN HUKUM DAN HAK ASASI MANUSIA**

# **SURAT PENCATATAN CIPTAAN**

Dalam rangka pelindungan ciptaan di bidang ilmu pengetahuan, seni dan sastra berdasarkan Undang-Undang Nomor 28 Tahun 2014 tentang Hak Cipta, dengan ini menerangkan:

Tapos, Depok, Jawa Barat, 16454

Tapos, Depok, Jawa Barat, 16454

: 3 September 2023, di Jakarta Selatan

Nomor dan tanggal permohonan : EC00202375872, 3 September 2023

**Pencipta**

Nama : **Nurul Aisyah Rachmawati, Rizka Ramayanti dkk**

Alamat / June 1 B No 14 Rt 003 Rw 014 Sukatani, Tapos ,16454,

Kewarganegaraan / / / / / / / / / / / indonesia

**Pemegang Hak Cipta**

Nama : **Nurul Aisyah Rachmawati, Rizka Ramayanti dkk** Alamat : Jln Durian 1 B No 14 Rt 003 Rw 014 Sukatani, Tapos ,16454,

Kewarganegaraan : Indonesia

Jenis Ciptaan / / **Carl Ciptaan / / Carl Ciptaan / / Carl Ciptaan Komputer** 

Judul Ciptaan **/ Aplikasi AccounTax** 

Tanggal dan tempat diumumkan untuk pertama kali di wilayah Indonesia atau di luar wilayah Indonesia

Jangka waktu pelindungan : Berlaku selama 50 (lima puluh) tahun sejak Ciptaan tersebut pertama kali

Nomor pencatatan : 000508825

adalah benar berdasarkan keterangan yang diberikan oleh Pemohon. Surat Pencatatan Hak Cipta atau produk Hak terkait ini sesuai dengan Pasal 72 Undang-Undang Nomor 28 Tahun 2014 tentang Hak Cipta.

dilakukan Pengumuman.

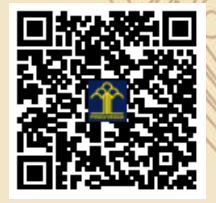

a.n. MENTERI HUKUM DAN HAK ASASI MANUSIA Direktur Hak Cipta dan Desain Industri

> Anggoro Dasananto NIP. 196412081991031002

> > $\Lambda$

Disclaimer: Dalam hal pemohon memberikan keterangan tidak sesuai dengan surat pernyataan, Menteri berwenang untuk mencabut surat pencatatan permohonan.

IT<sub>1</sub>

#### **LAMPIRAN PENCIPTA**

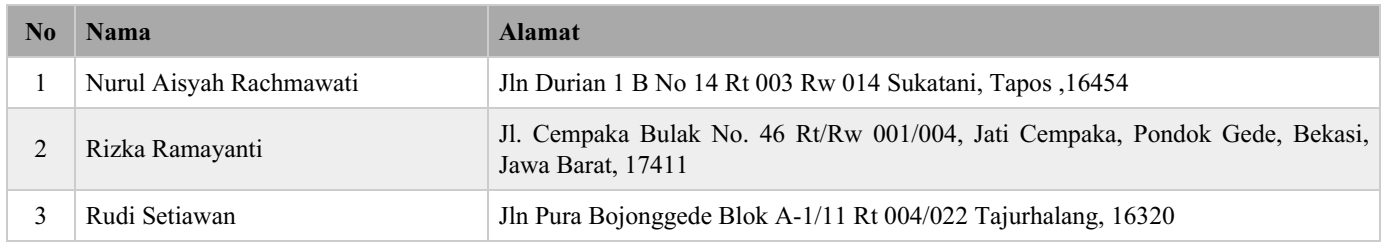

#### **LAMPIRAN PEMEGANG**

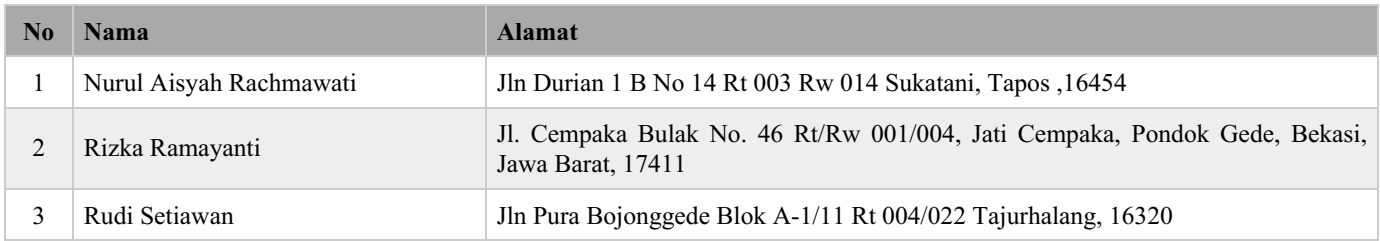

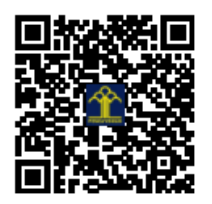

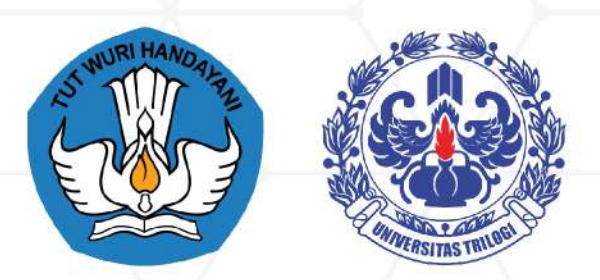

# **Buku Panduan Aplikasi** "AccounTax"

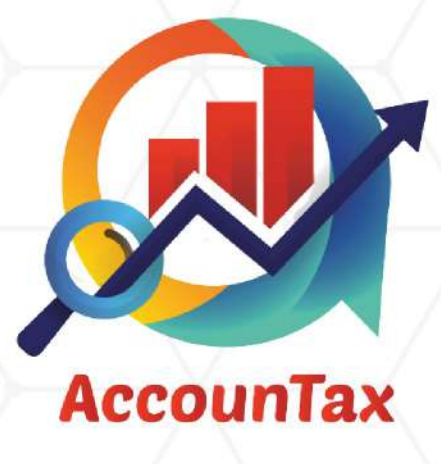

Disusun oleh:

TIM PENELITIAN PENERAPAN UNGGULAN **PERGURUAN TINGGI** 

Dr. Nurul Aisyah Rachmawati, S.E., M.S.Ak. (Ketua) Rizka Ramayanti, S.E., M.Si. (Anggota 1) Rudi Setiawan, S.Kom., M.Cs. (Anggota 2)

# **Tahun 2023**

## **DESKRIPSI ACCOUNTAX**

AccounTax merupakan platform penyusunan laporan keuangan untuk Usaha Mikro, Kecil, dan Menengah (UMKM) yang di dalamnya terdapat kalkulator penghitungan Pajak Penghasilan (PPh). Pelaku UMKM dapat mencatat transaksi penjualan, pembelian, penerimaan kas, dan pengeluaran kas dengan rapi. AccounTax dirancang berdasarkan Standar Akuntansi Keuangan Entitas Mikro, Kecil, dan Menengah (SAK EMKM). Dengan menggunakan aplikasi ini, pelaku UMKM dapat menyusun Laporan Laba Rugi dan Laporan Posisi Keuangan sesuai dengan standar yang berlaku. Selain itu, pelaku UMKM juga dapat menghitung PPh terutangnya menggunakan kalkulator pajak, setelah menyusun laporan keuangan.

Keunggulan aplikasi AccounTax:

- Laporan keuangan UMKM disusun sesuai dengan SAK EMKM.
- Pelaku UMKM dapat mengetahui PPh terutang atas usahanya menggunakan kalkulator pajak.
- Pelaku UMKM dapat melakukan pencatatan penjualan dan biaya operasional dengan mudah dan cepat.
- Pelaku UMKM dapat menyusun laporan keuangan di mana pun dan kapan pun dengan menggunakan *handphone*.

Manfaat penyusunan laporan keuangan bagi pelaku UMKM:

- Untuk dasar penghitungan PPh terutang.
- Untuk memenuhi persyaratan pengajuan pinjaman ke bank.
- Untuk keperluan evaluasi dan monitor kegiatan usaha.

# **PANDUAN PENGGUNAAN ACCOUNTAX**

#### **UNDUH APLIKASI**

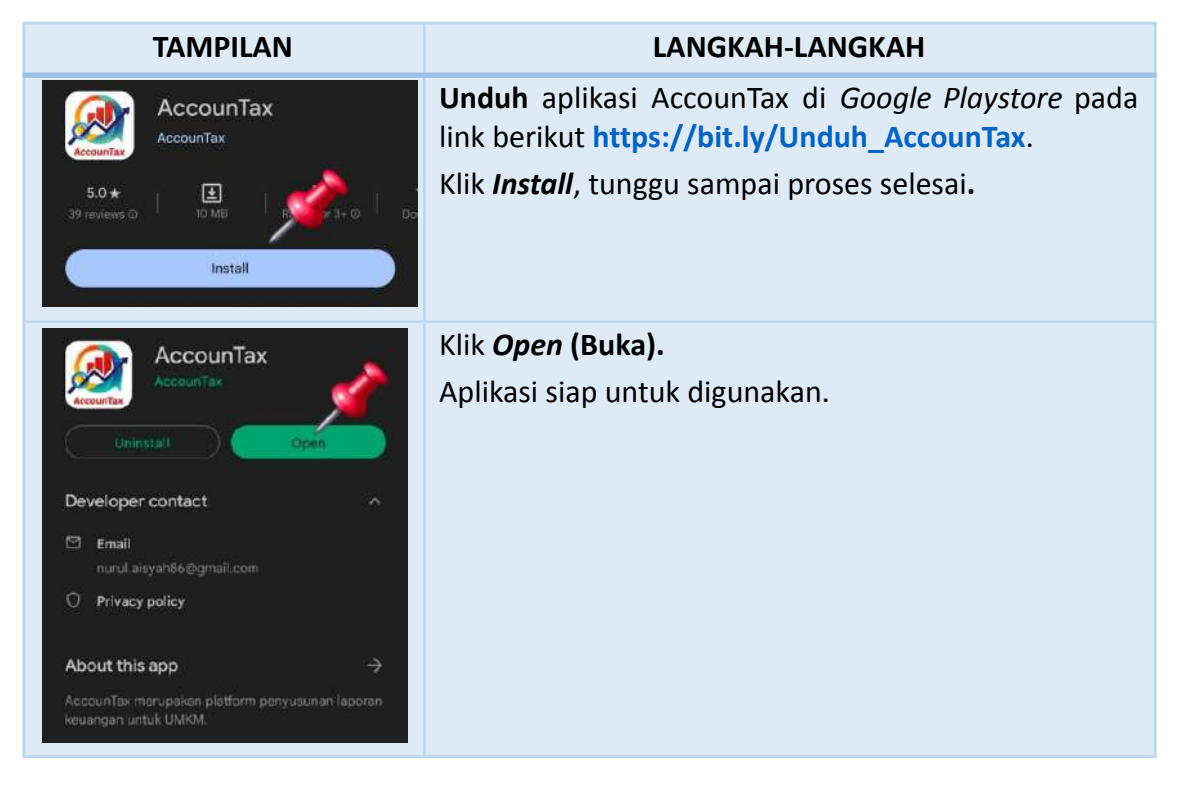

#### **REGISTRASI**

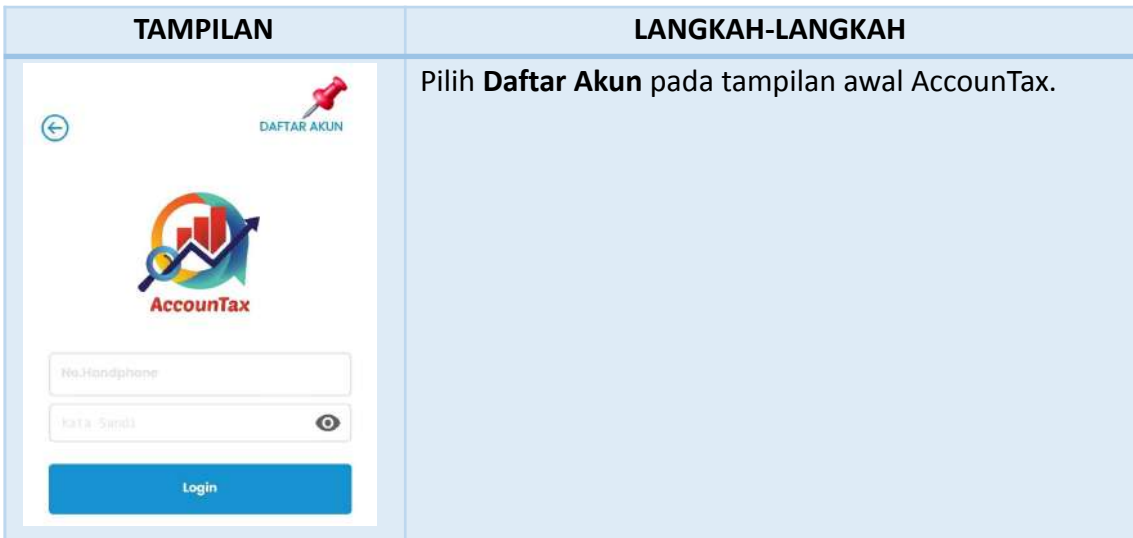

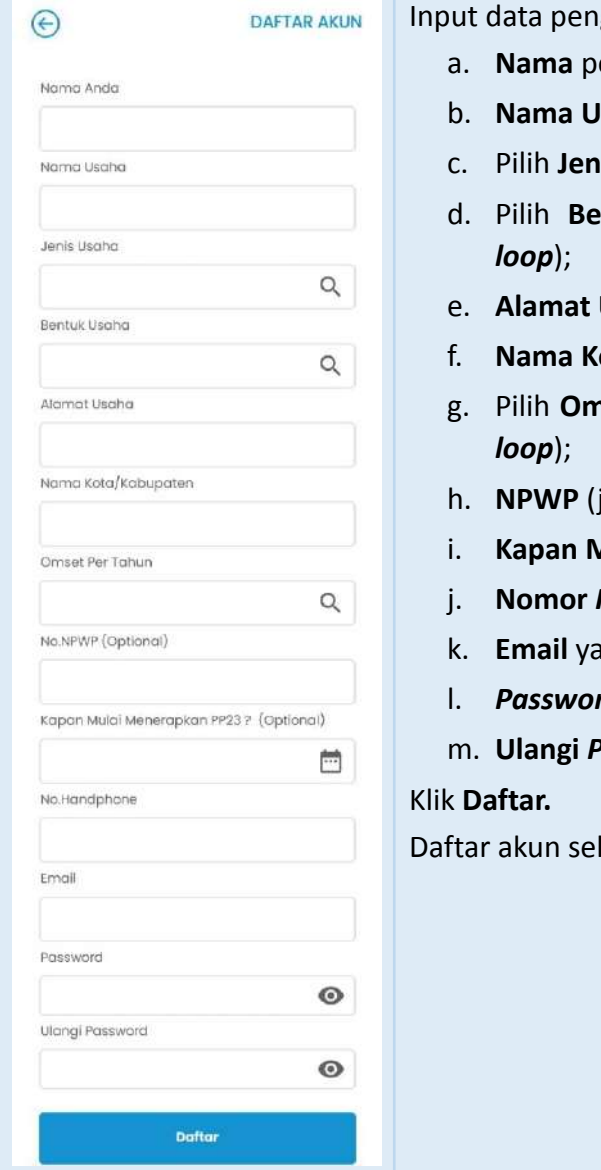

gguna, meliputi:

- engguna;
- **Isaha**;
- **iis Usaha** yang sesuai (klik simbol *loop*);
- **ntuk Usaha** yang sesuai (klik simbol
- Usaha;
- f. **Nama Kota/Kabupaten**;
- nzet Per Tahun yang sesuai (klik simbol
- jika ada);
- **Mulai Menerapkan PP23?** (opsional)
- **Handphone** yang didaftarkan;
- k. **Email** yang didaftarkan;
- l. *Password*;
- m. **Ulangi** *Password***.**

lesai dilakukan.

#### *LOGIN* **APLIKASI**

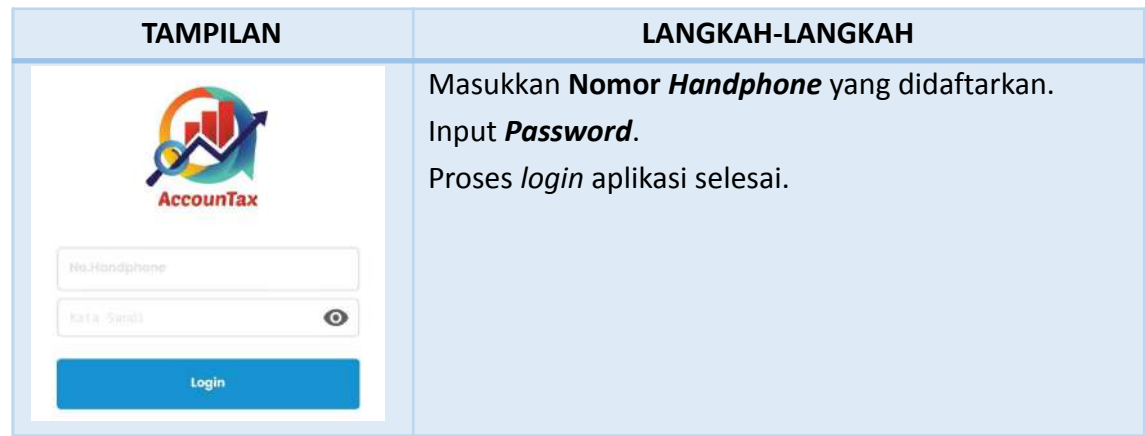

#### **MASTER DATA**

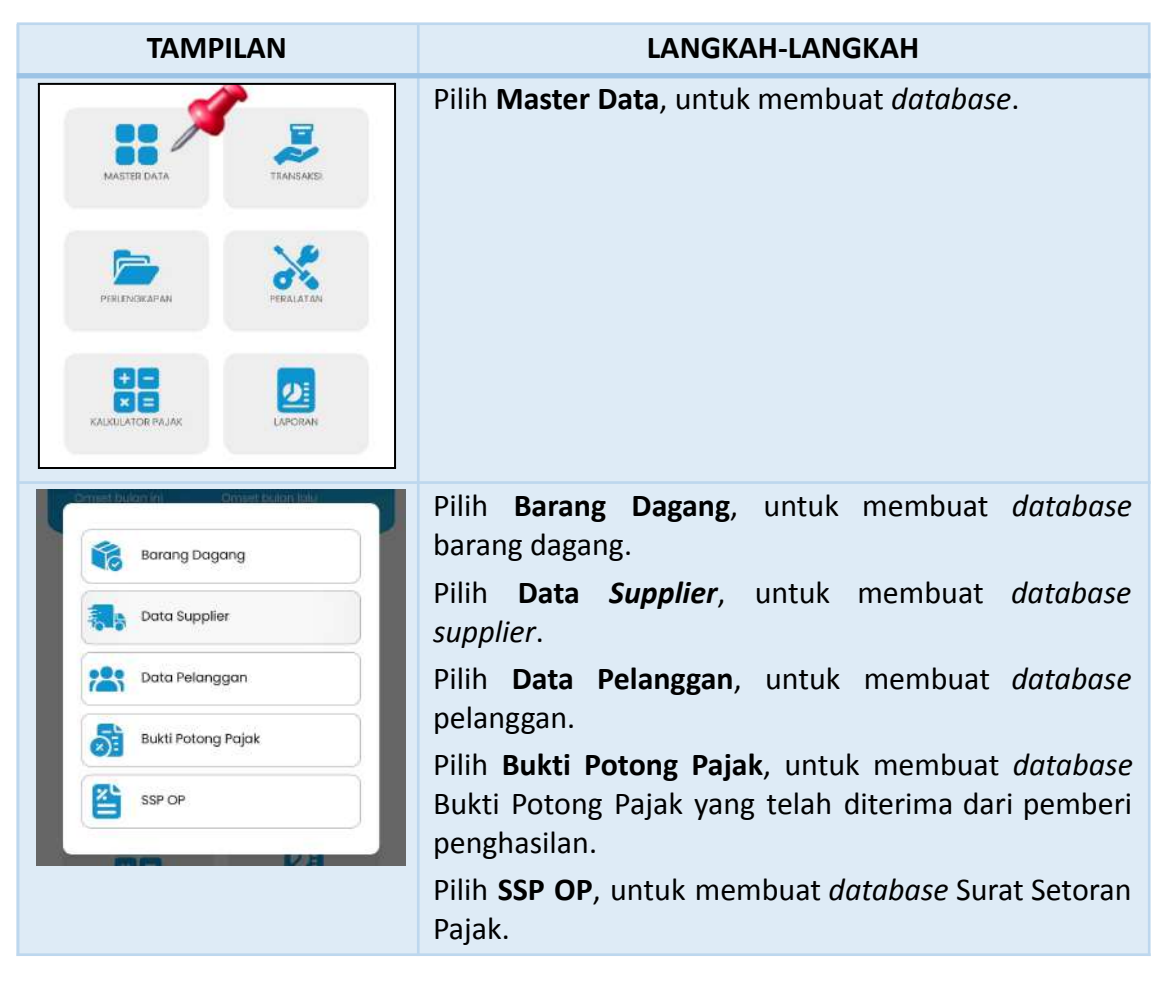

#### **PEMBELIAN BARANG DAGANG**

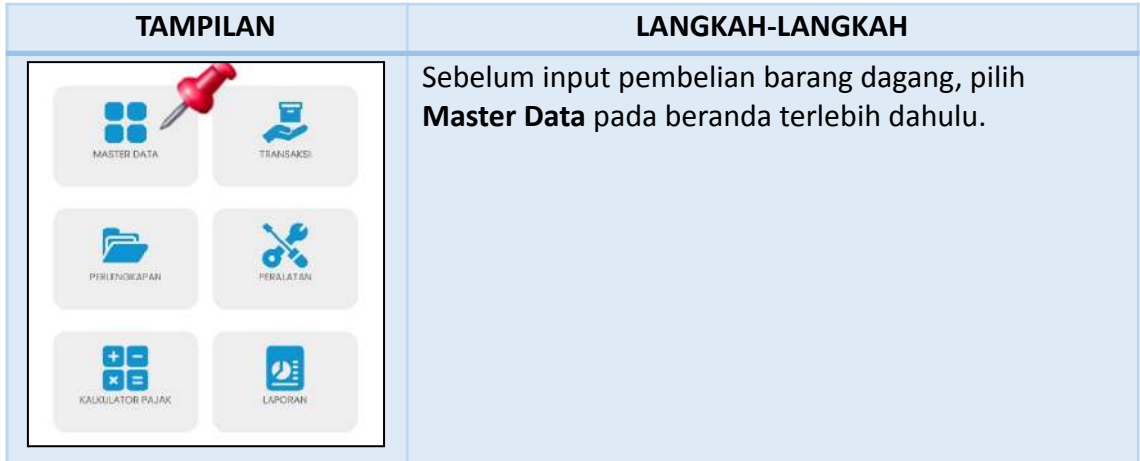

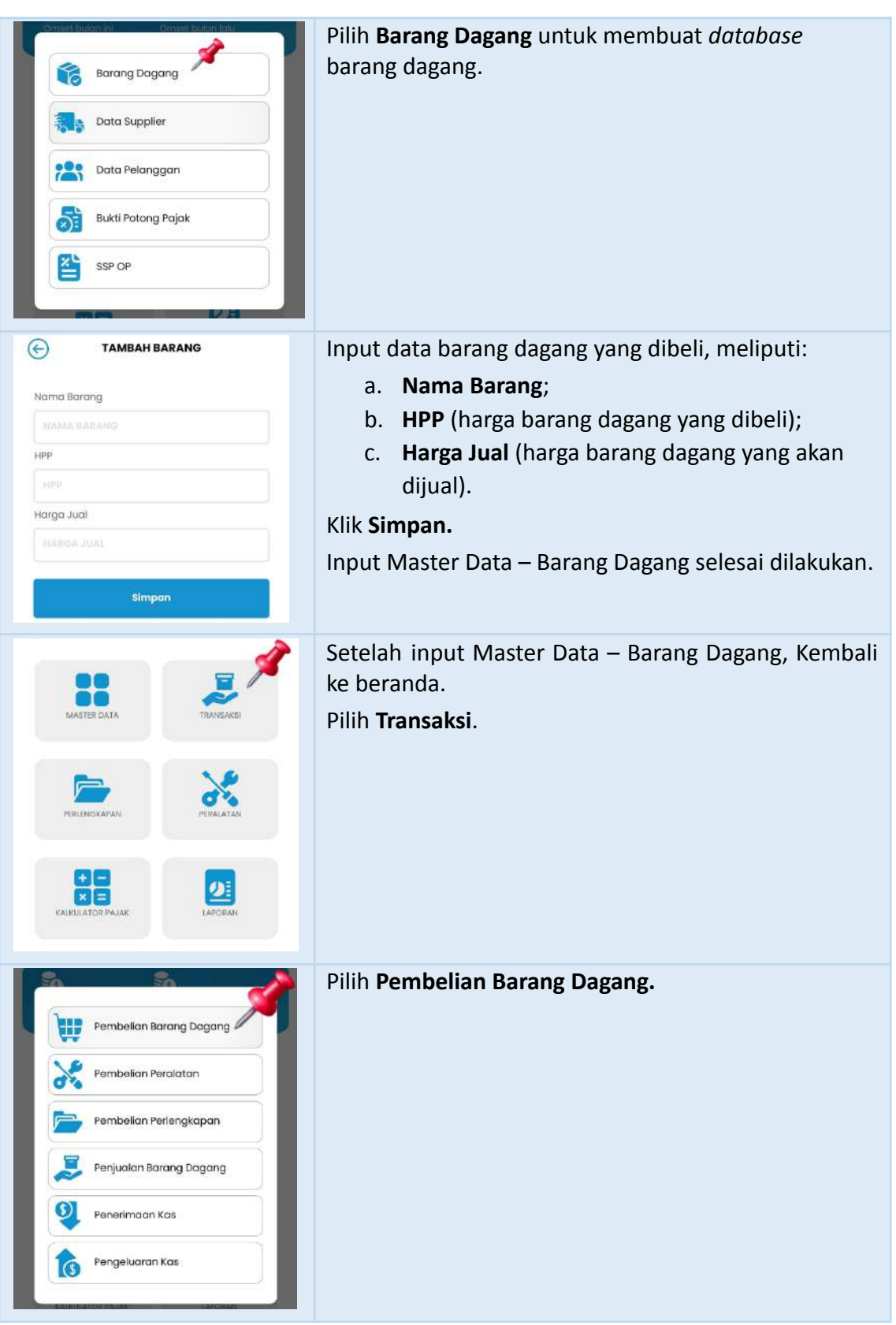

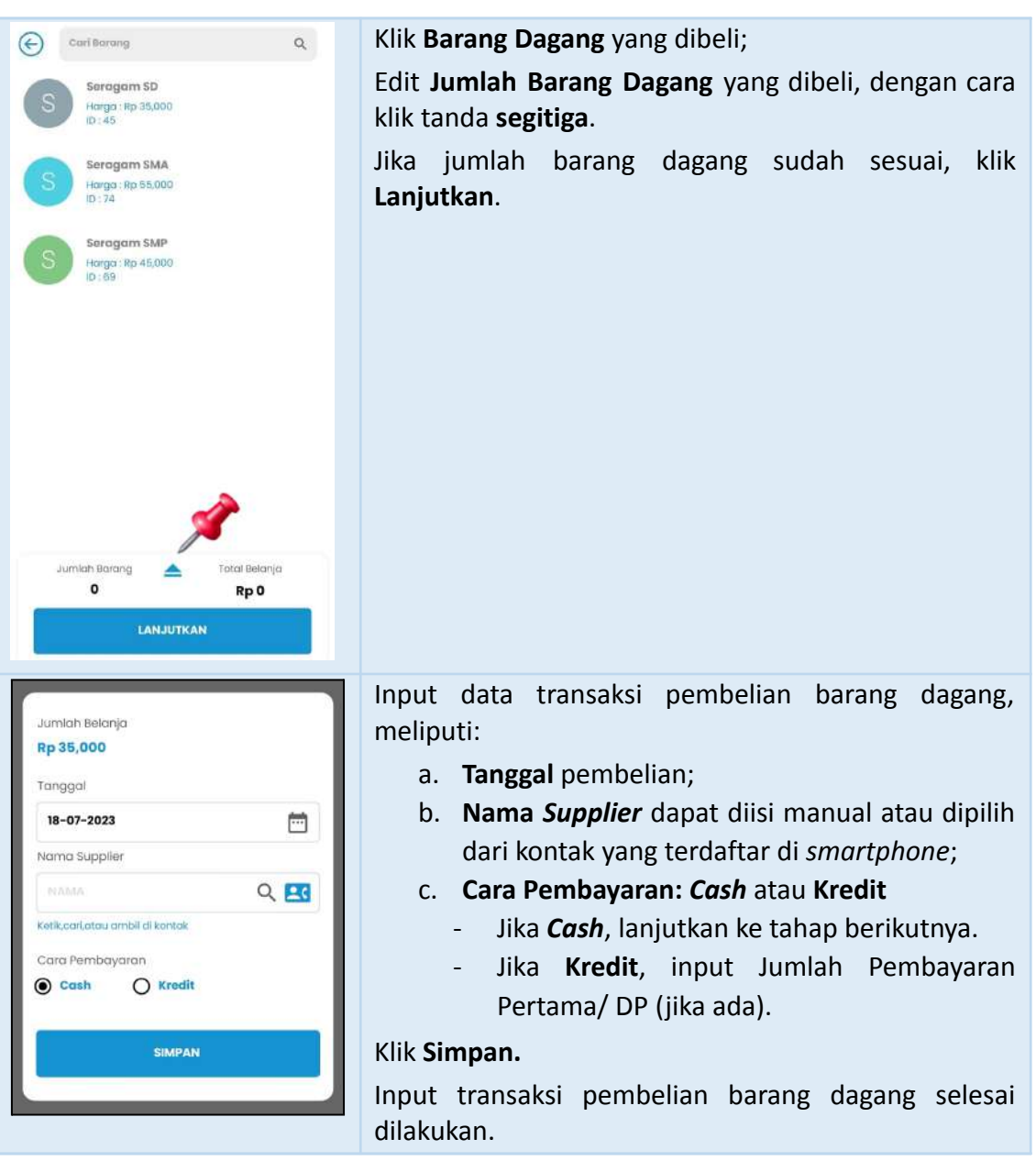

#### **PEMBELIAN PERALATAN**

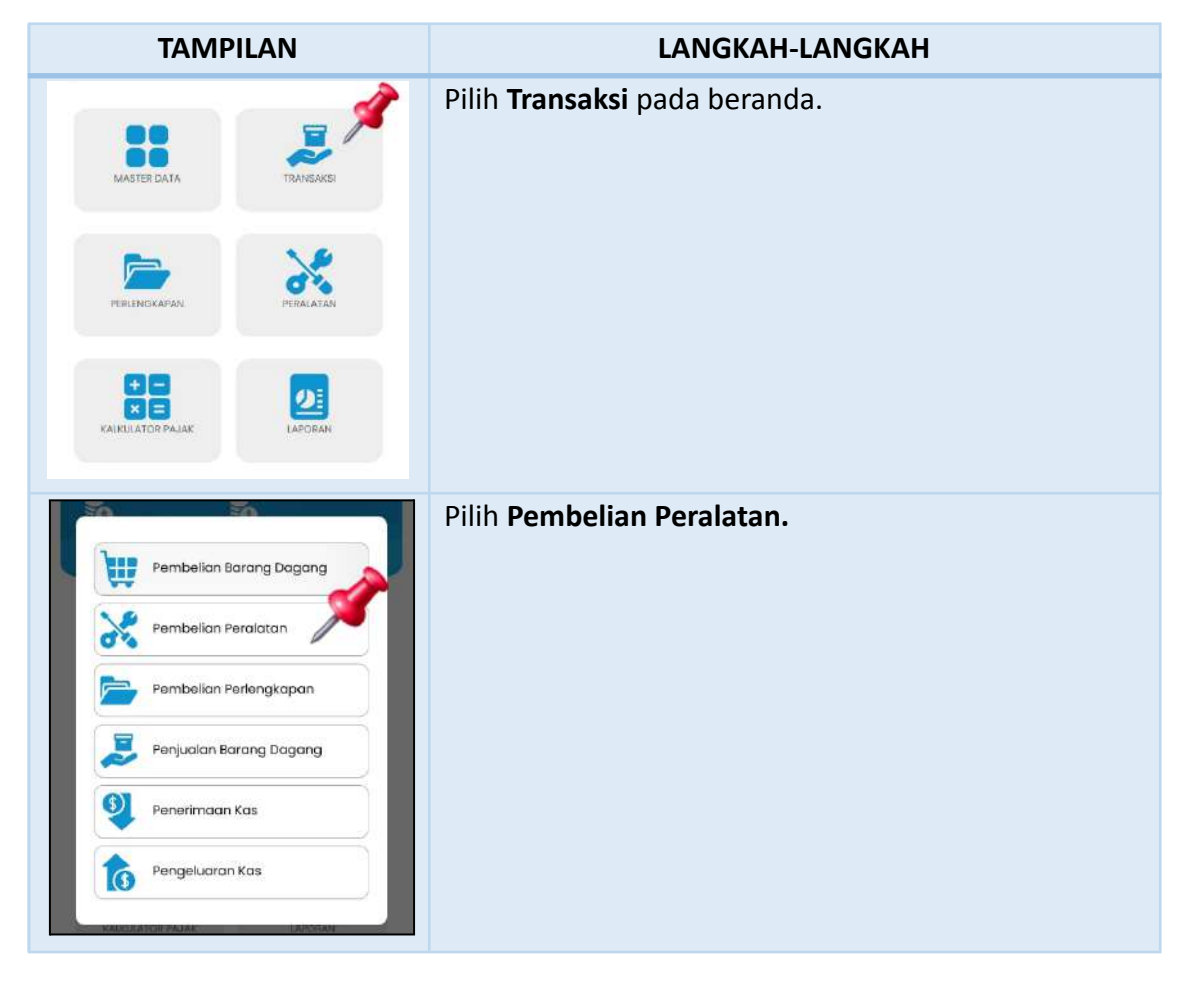

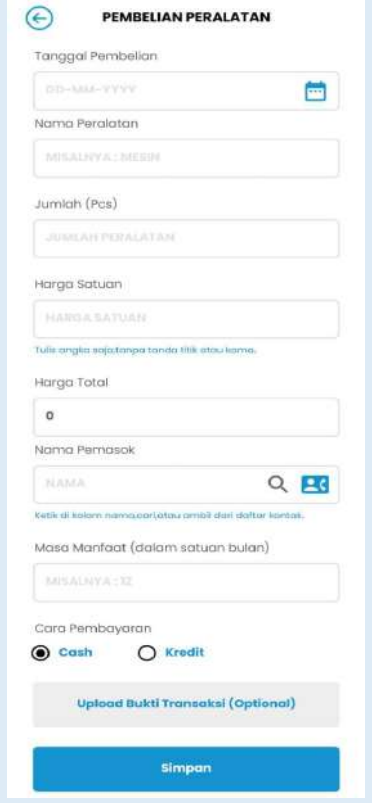

Input data transaksi pembelian peralatan, meliputi:

- a. **Tanggal** pembelian;
- **b. Nama Peralatan**;
- c. **Jumlah (Pcs)** peralatan yang dibeli;
- d. **Harga Satuan** peralatan yang dibeli;
- e. **Harga Total** otomatis terisi;
- f. **Nama Pemasok** dapat diisi manual atau dipilih dari kontak yang terdaftar di *smartphone*;
- **g. Masa Manfaat** peralatan dalam satuan bulan;
- h. **Cara Pembayaran:** *Cash* atau **Kredit**
	- Jika *Cash*, lanjut ke huruf i.
	- Jika **Kredit**, input Jumlah Pembayaran Pertama/ DP (jika ada).
- i. *Upload* **Bukti Transaksi** (jika ada).

#### Klik **Simpan.**

Input transaksi pembelian peralatan selesai dilakukan.

#### **PEMBELIAN PERLENGKAPAN**

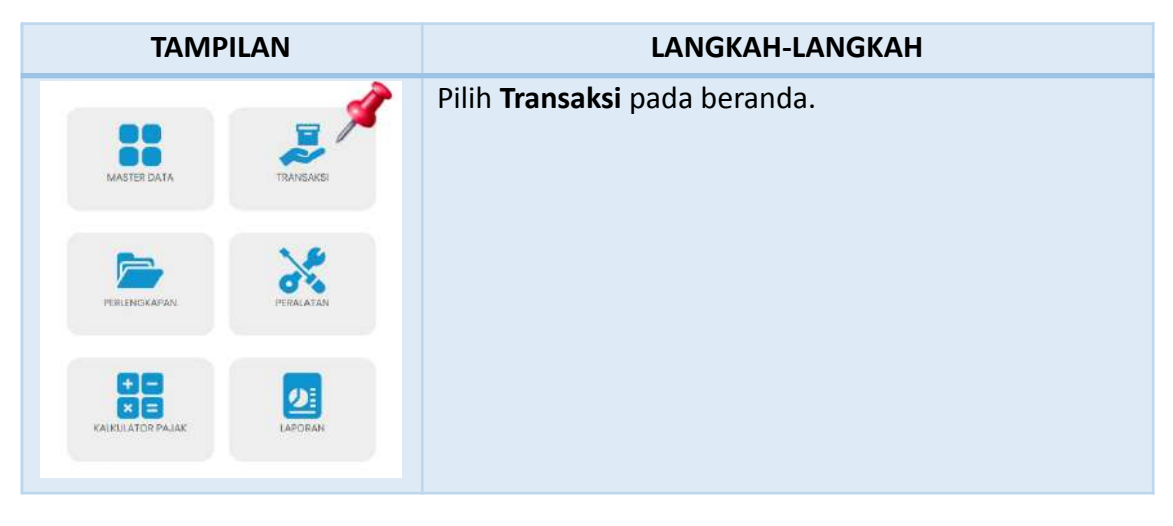

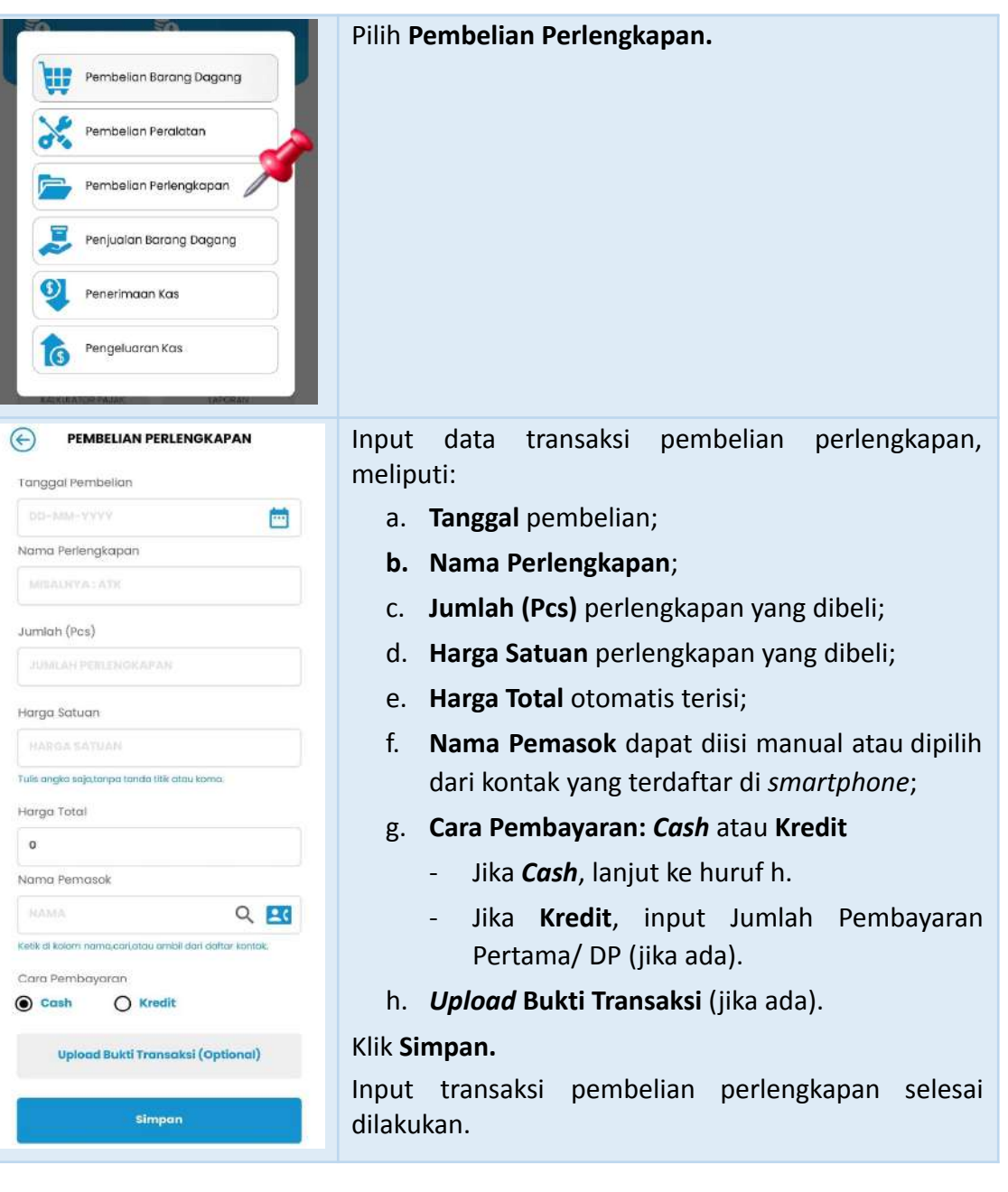

#### **PENJUALAN BARANG DAGANG**

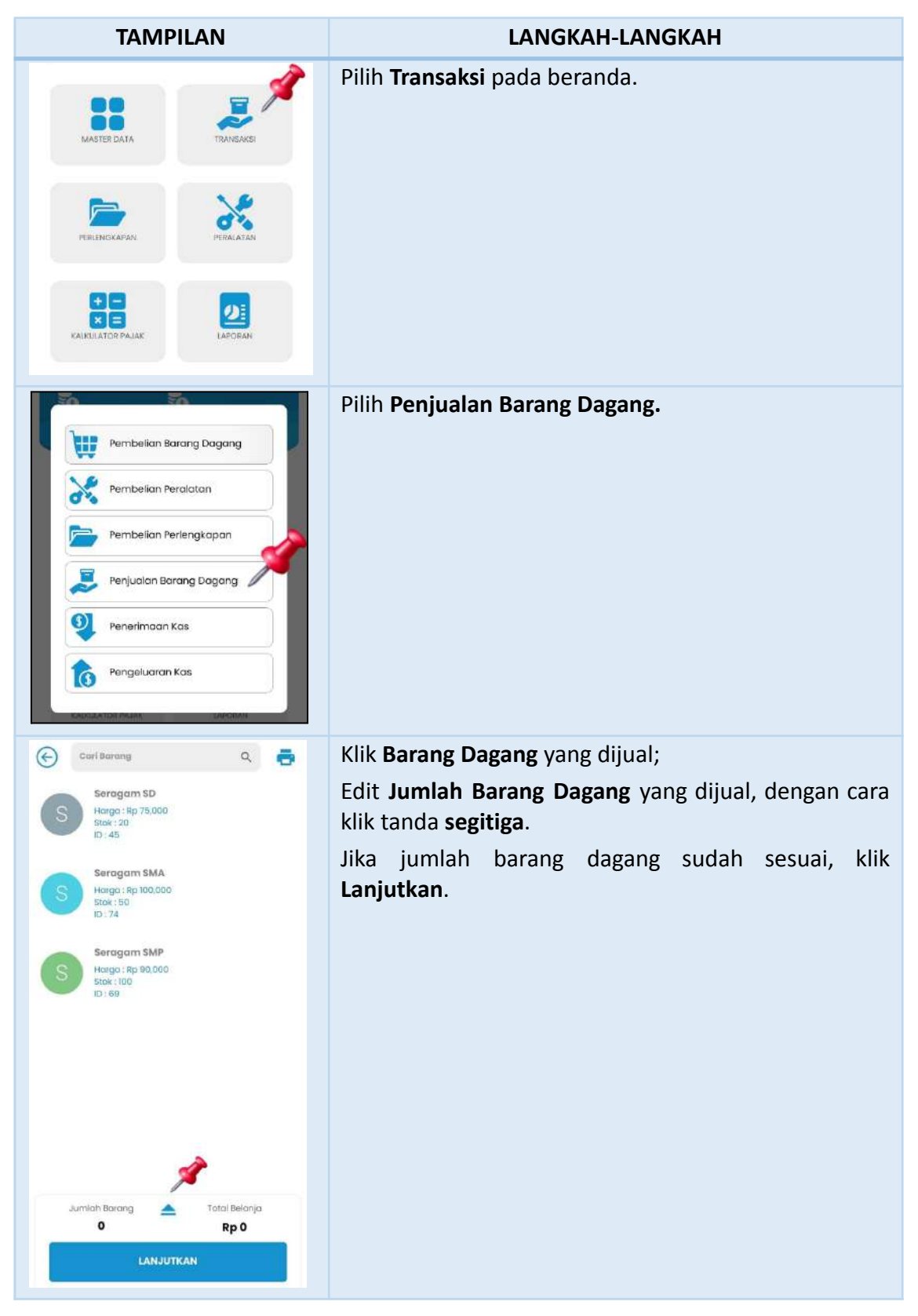

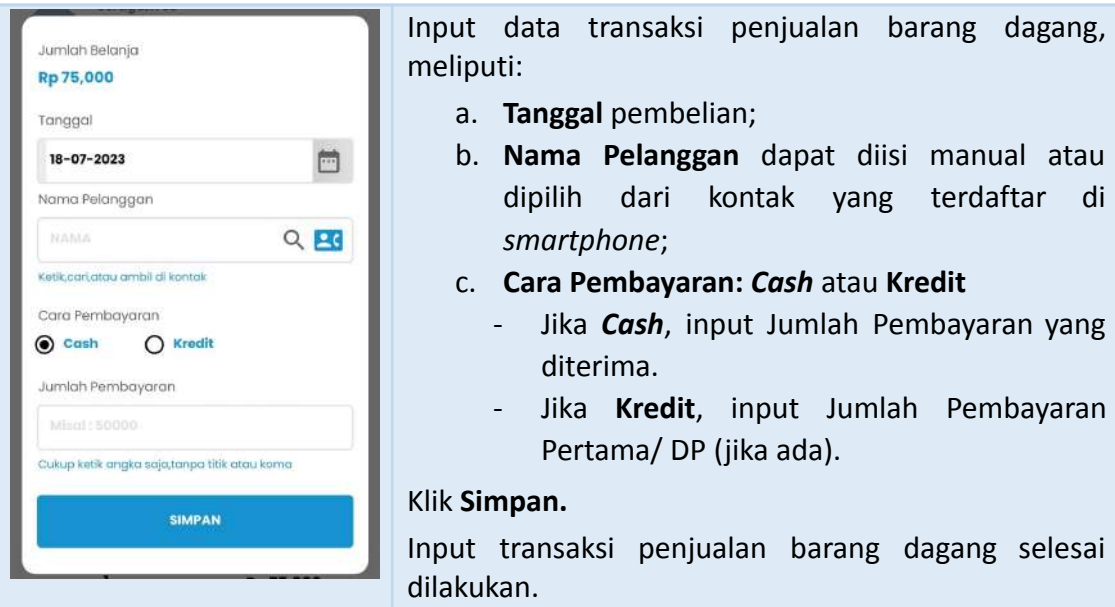

#### **PENERIMAAN KAS**

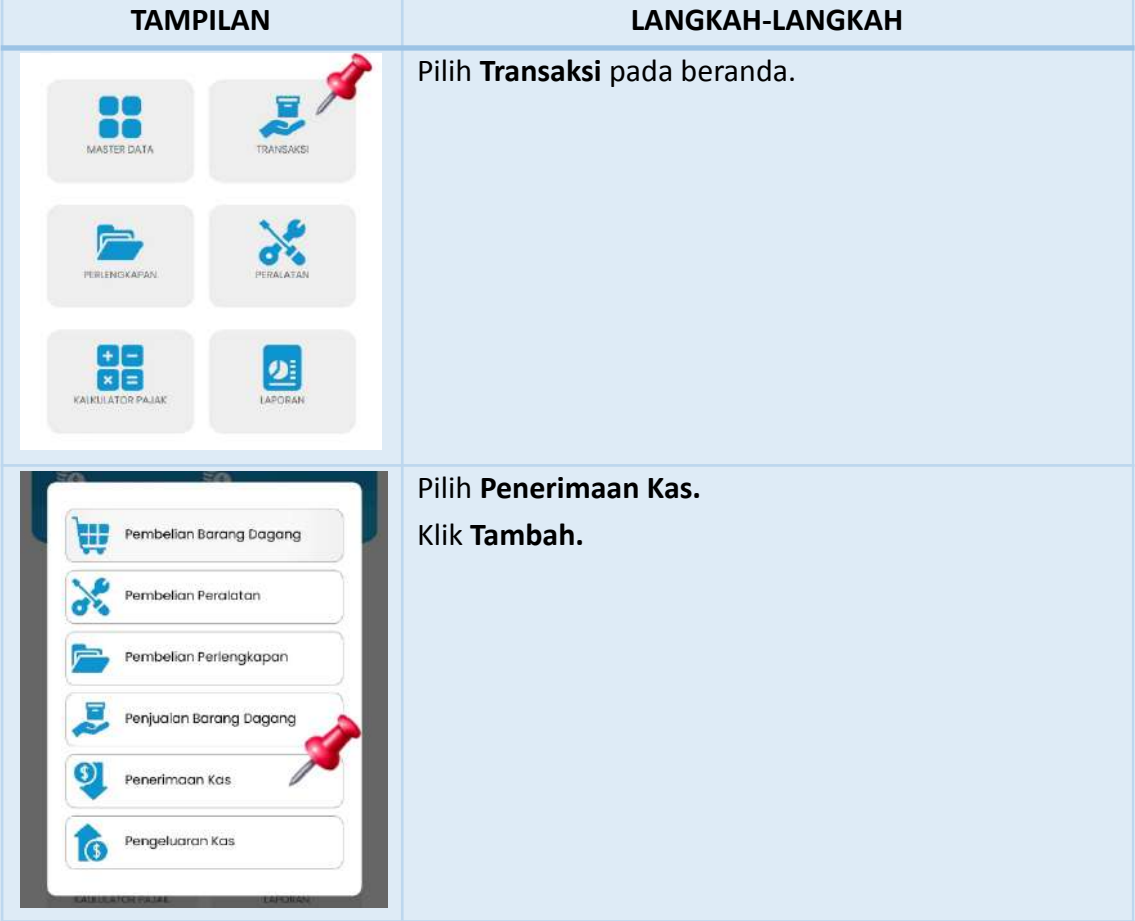

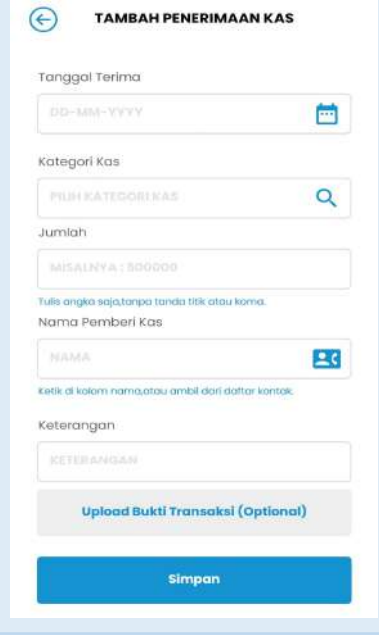

Input data transaksi penerimaan kas, meliputi:

- a. **Tanggal** kas diterima;
- b. Pilih **Kategori Kas** yang sesuai (klik simbol *loop*);
- c. **Jumlah** kas yang diterima;
- d. **Nama Pemberi Kas** dapat diisi manual atau dipilih dari kontak yang terdaftar di *smartphone*;
- e. **Keterangan** sesuai dengan transaksi; dan
- f. *Upload* **Bukti Transaksi** (jika ada).

#### Klik **Simpan.**

Input transaksi penerimaan kas selesai dilakukan.

#### **PENGELUARAN KAS**

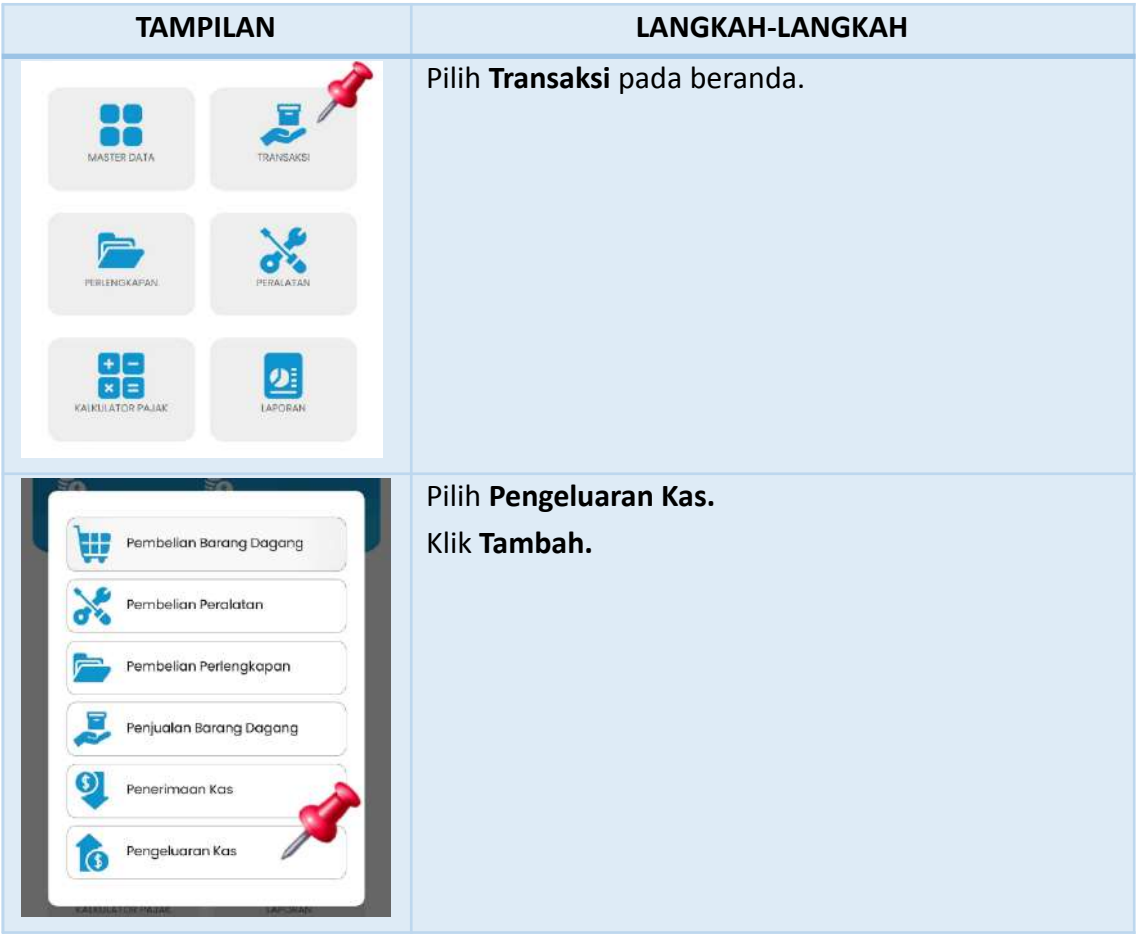

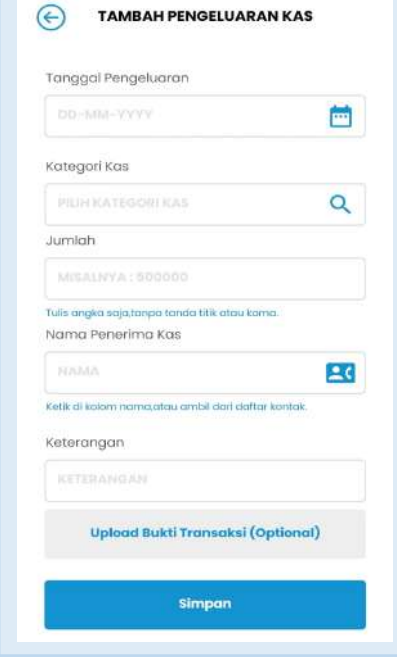

Input data transaksi pengeluaran kas, meliputi:

- a. **Tanggal** kas dikeluarkan;
- b. Pilih **Kategori Kas** yang sesuai (klik simbol *loop*);
- c. **Jumlah** kas yang dikeluarkan;
- d. **Nama Penerima Kas** dapat diisi manual atau dipilih dari kontak yang terdaftar di *smartphone*;
- e. **Keterangan** sesuai dengan transaksi; dan
- f. *Upload* **Bukti Transaksi** (jika ada).

#### Klik **Simpan.**

Input transaksi pengeluaran kas selesai dilakukan.

#### *STOCK OPNAME* **BARANG DAGANG**

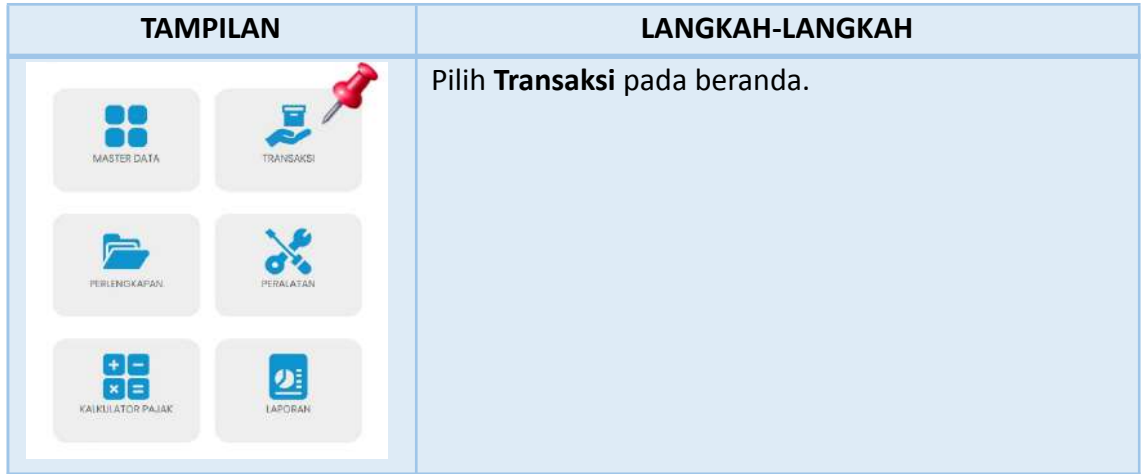

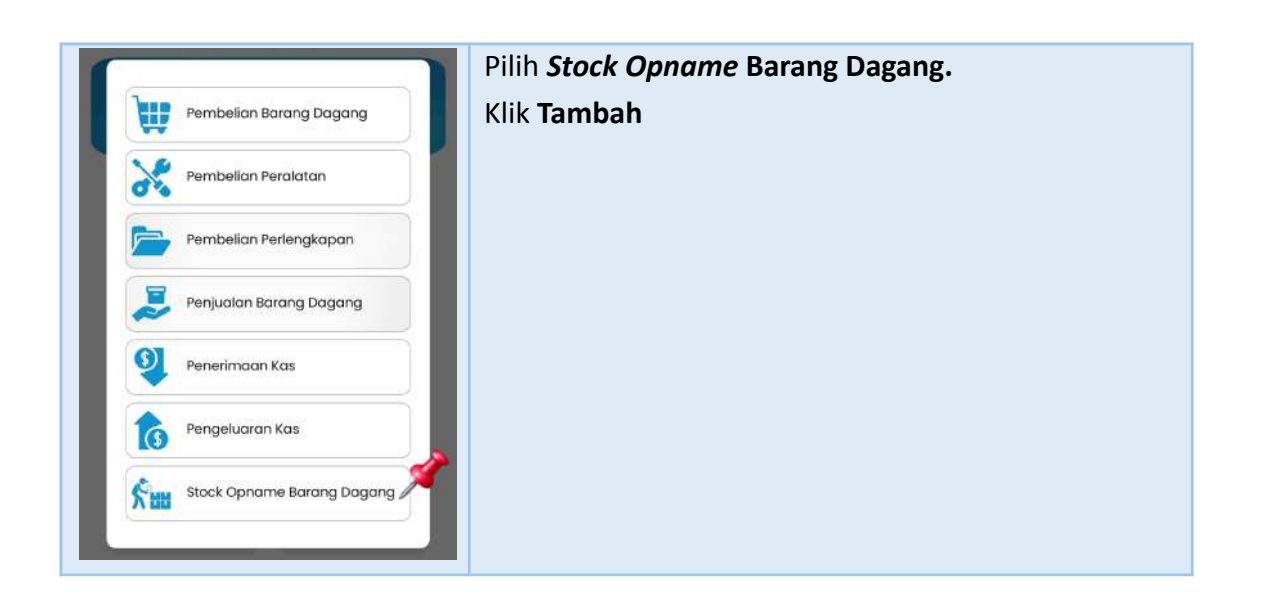

### *STOCK OPNAME* **PERLENGKAPAN (***CLOSING***)**

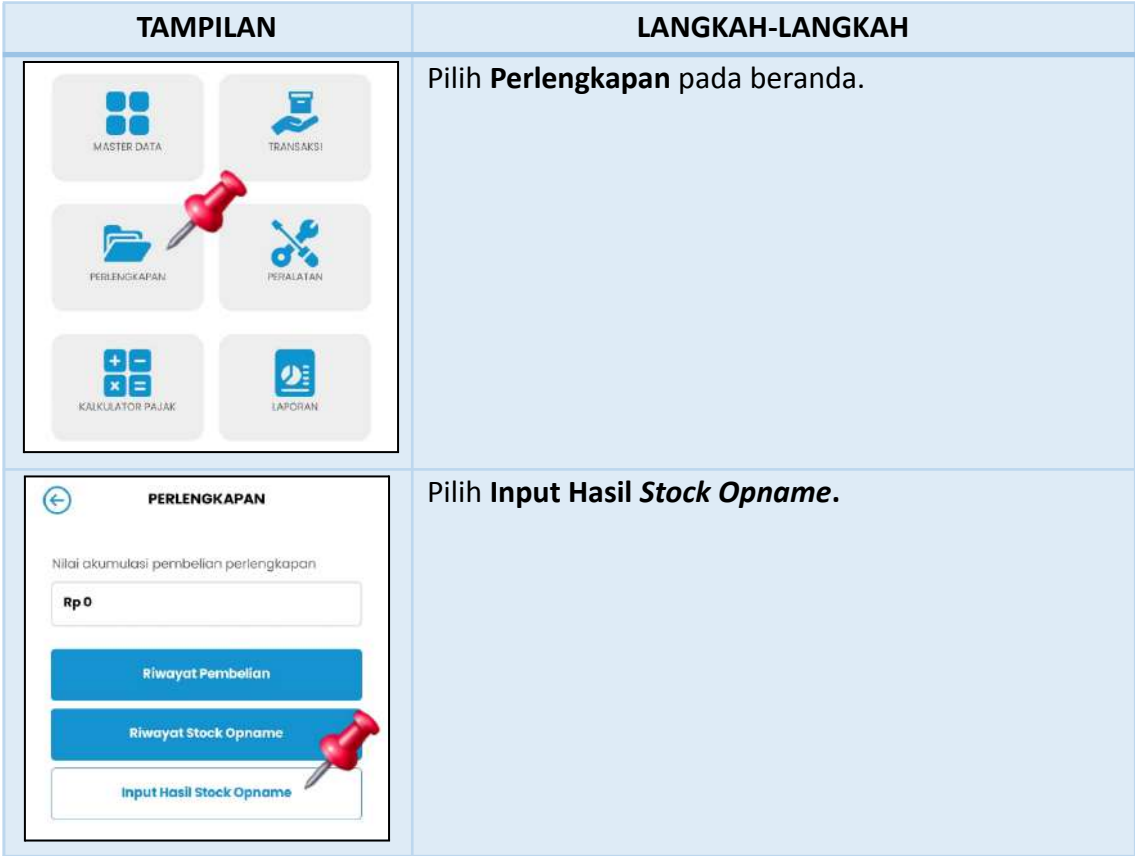

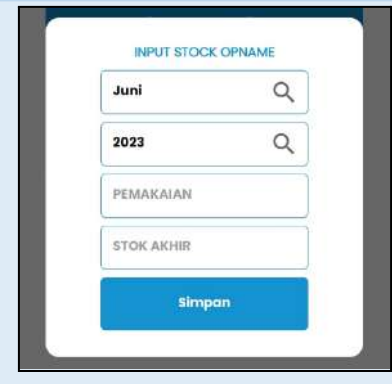

Input data *stock opname* perlengkapan, meliputi:

- a. Nilai **Pemakaian** perlengkapan;
- b. Nilai **Stok Akhir** perlengkapan.

# Klik **Simpan.**

*Stock opname* (*closing*) selesai dilakukan.

# *OUTPUT* **ACCOUNTAX**

#### **LAPORAN KEUANGAN - LAPORAN LABA RUGI**

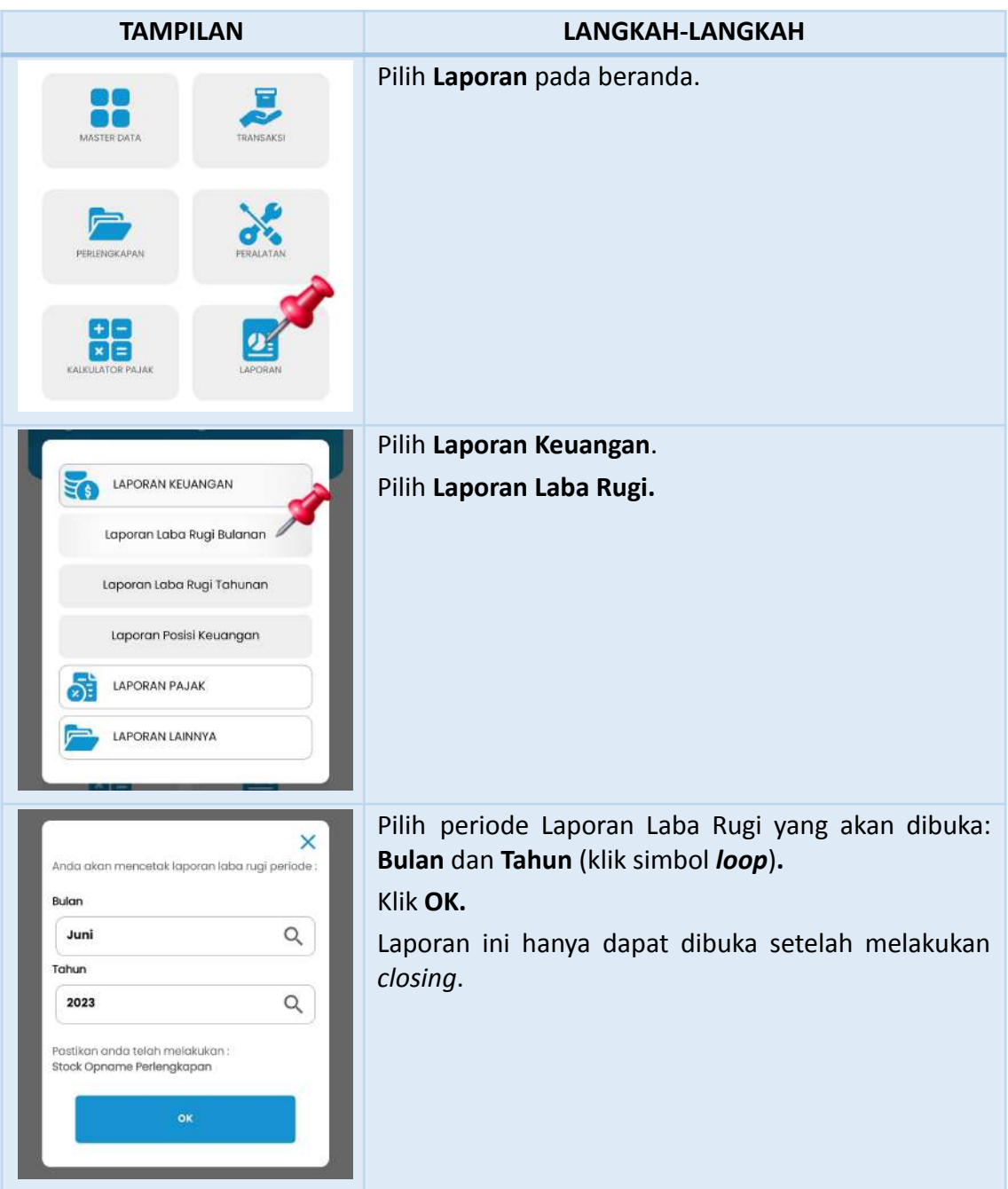

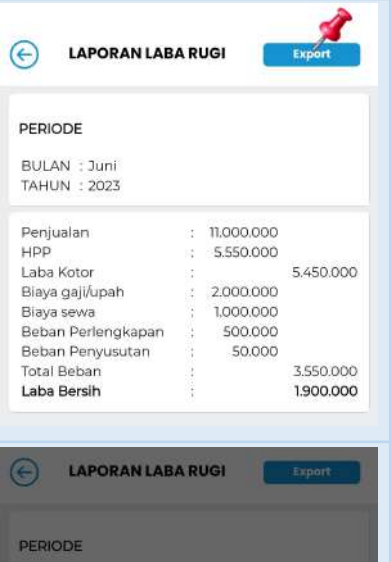

11.000.000

5.550.000

5450.000

 $\alpha^0$  $\circ$ 

BULAN : Juni<br>TAHUN : 2023

Penjualan<br>HPP

Laba Kotor

or.

Export ke PDF

Export ke Excel

企 口

Berikut ini adalah tampilan **Laporan Laba Rugi** pada aplikasi AccounTax sesuai dengan periode yang dipilih.

Laporan Laba Rugi dapat diunduh dengan cara klik **Export.**

Pilih **Export ke PDF** untuk mengunduh Laporan Laba Rugi dalam bentuk PDF.

Pilih **Export ke Excel** untuk mengunduh Laporan Laba Rugi dalam bentuk Excel.

Sebelumnya, pastikan pada perangkat Anda sudah ter-*install* aplikasi yang dapat digunakan untuk membuka *file* PDF dan Excel (seperti aplikasi Microsoft 365, Excel, Adobe Acrobat, dll).

Berikut ini adalah tampilan **Laporan Laba Rugi** dalam bentuk PDF.

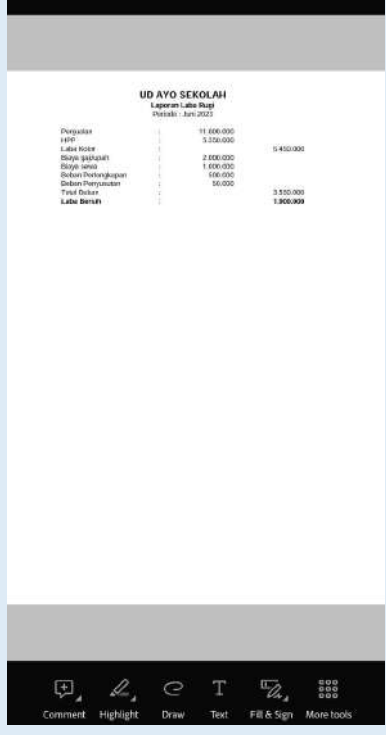

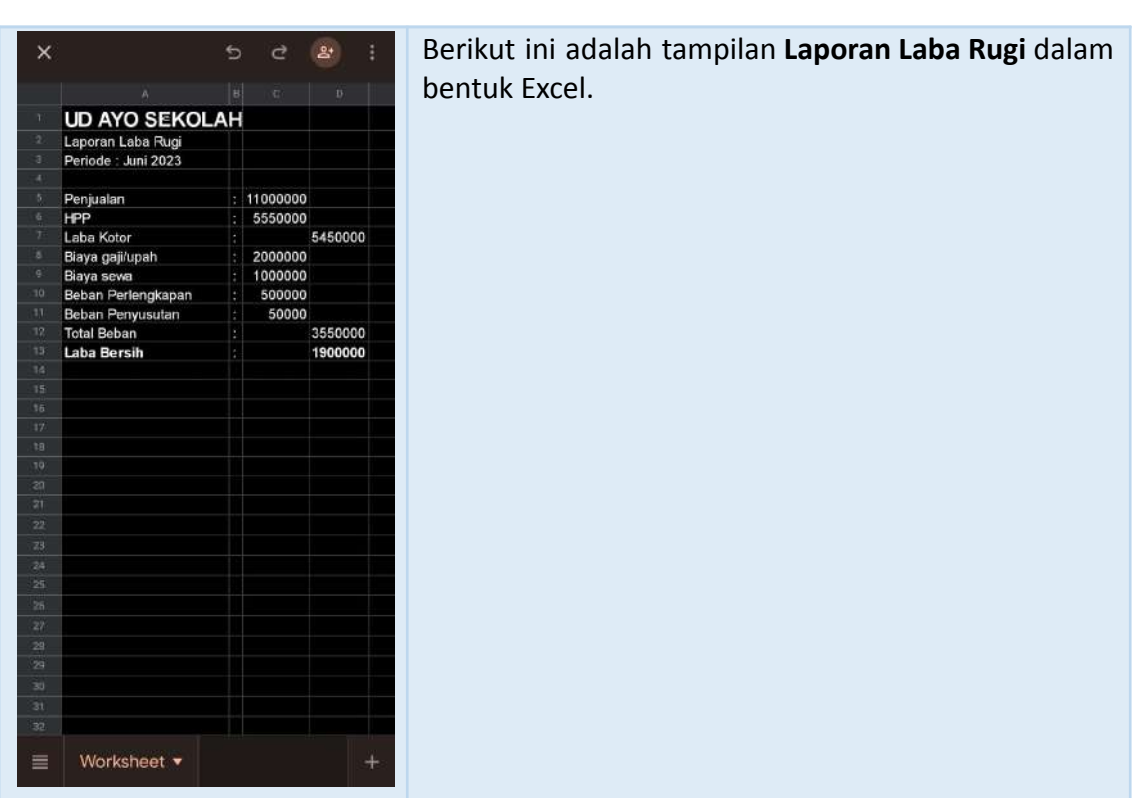

#### **LAPORAN KEUANGAN - LAPORAN POSISI KEUANGAN**

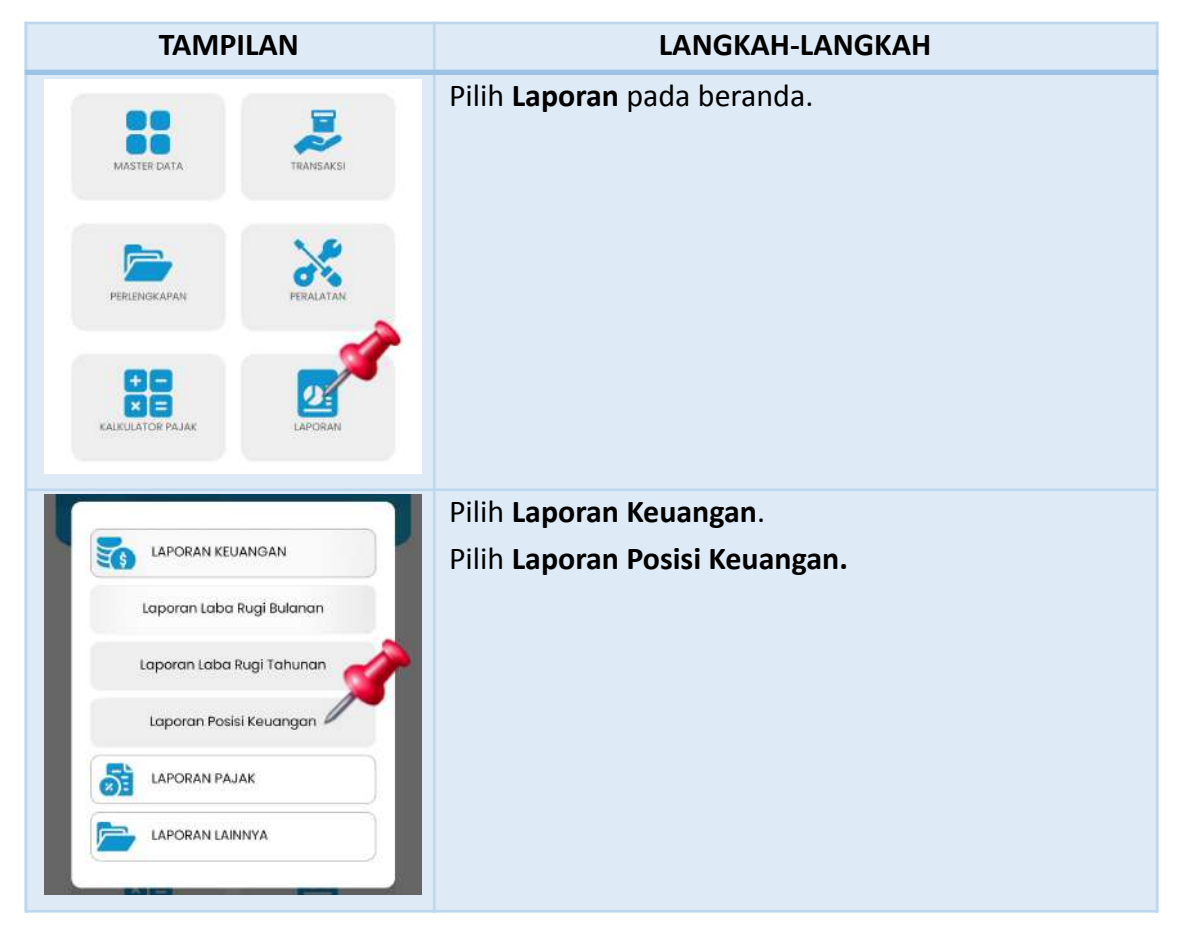

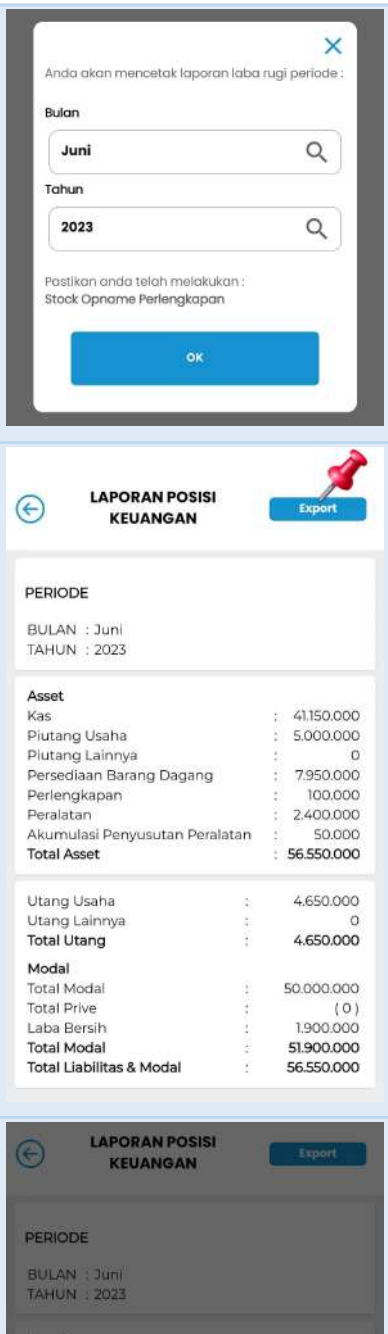

415000

Export ke PDF

Export ke Excel

Pilih periode Laporan Posisi Keuangan yang akan dibuka: **Bulan** dan **Tahun** (klik simbol *loop*)**.** Klik **OK.**

Laporan ini hanya dapat dibuka setelah melakukan *closing*.

Berikut ini adalah tampilan **Laporan Posisi Keuangan** pada aplikasi AccounTax sesuai dengan periode yang dipilih.

Laporan Posisi Keuangan dapat diunduh dengan cara klik **Export.**

Pilih **Export ke PDF** untuk mengunduh Laporan Posisi Keuangan dalam bentuk PDF.

Pilih **Export ke Excel** untuk mengunduh Laporan Posisi Keuangan dalam bentuk Excel.

Sebelumnya, pastikan pada perangkat Anda sudah ter-*install* aplikasi yang dapat digunakan untuk membuka *file* PDF dan Excel (seperti aplikasi Microsoft 365, Excel, Adobe Acrobat, dll).

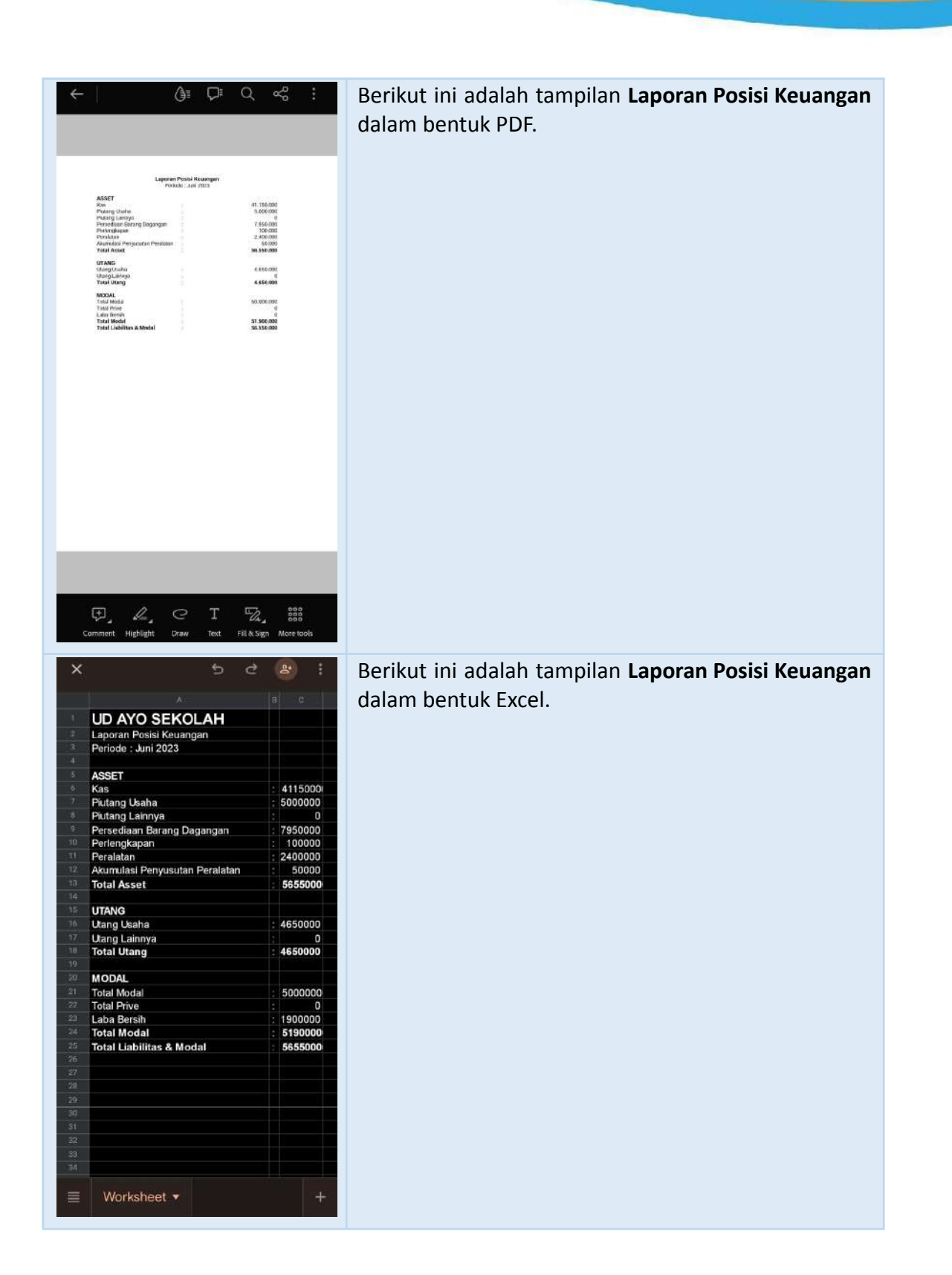

#### **LAPORAN PAJAK**

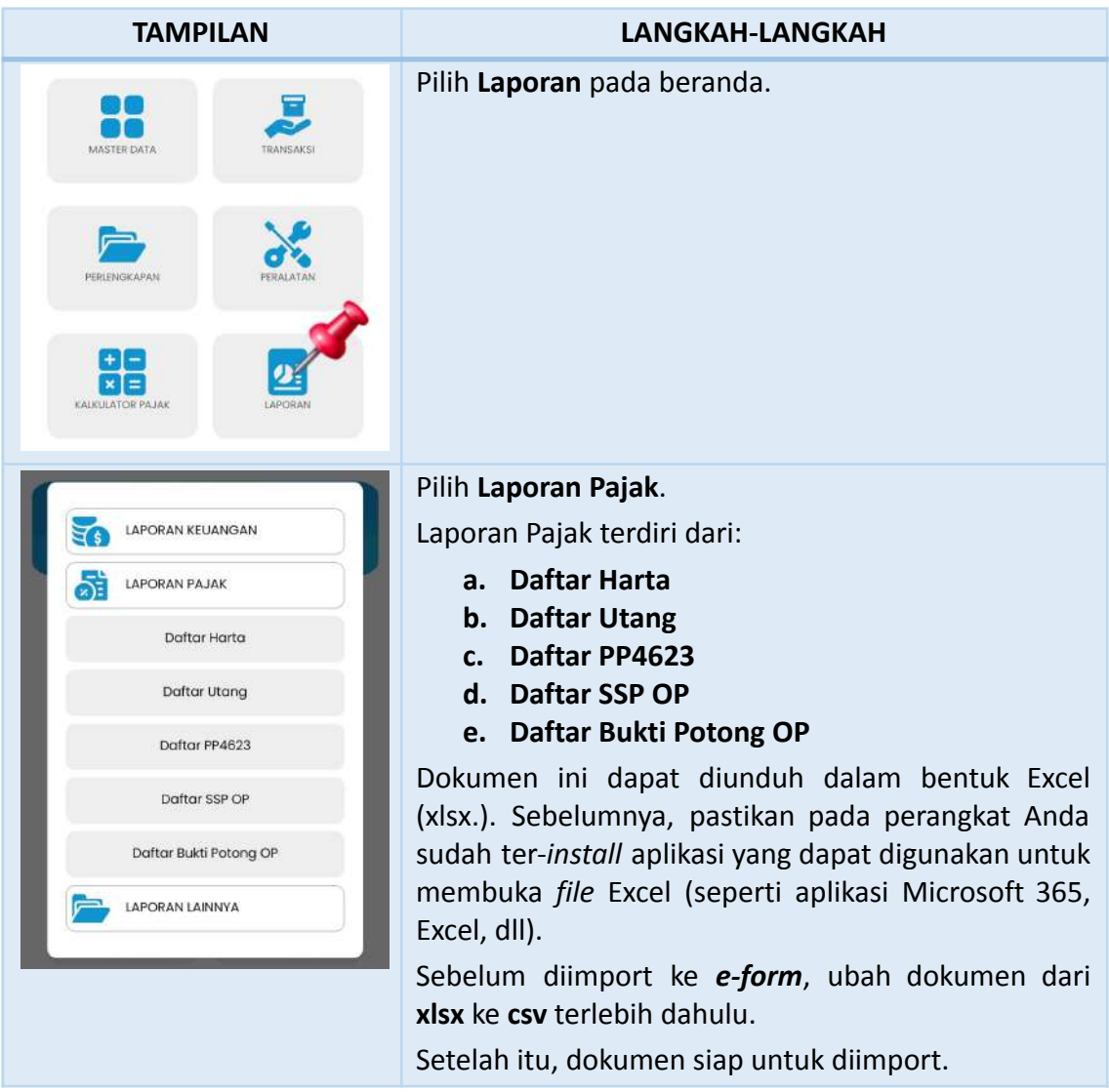

#### **LAPORAN LAINNYA**

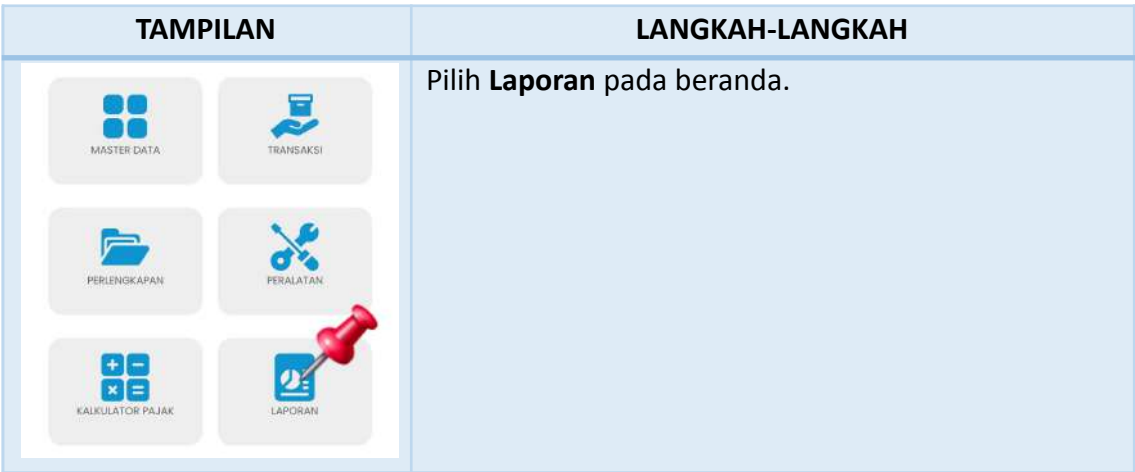

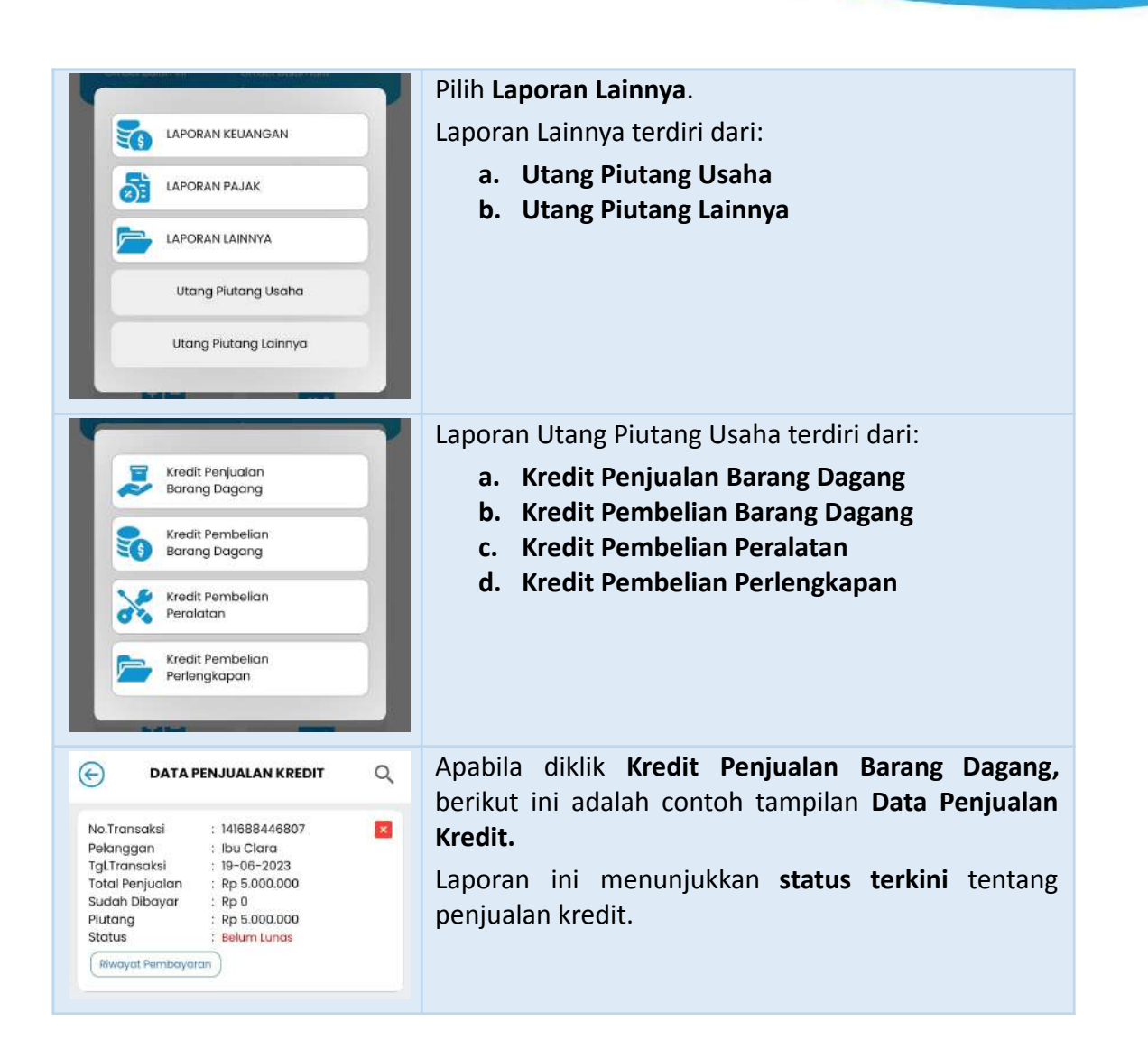

#### **KALKULATOR PAJAK**

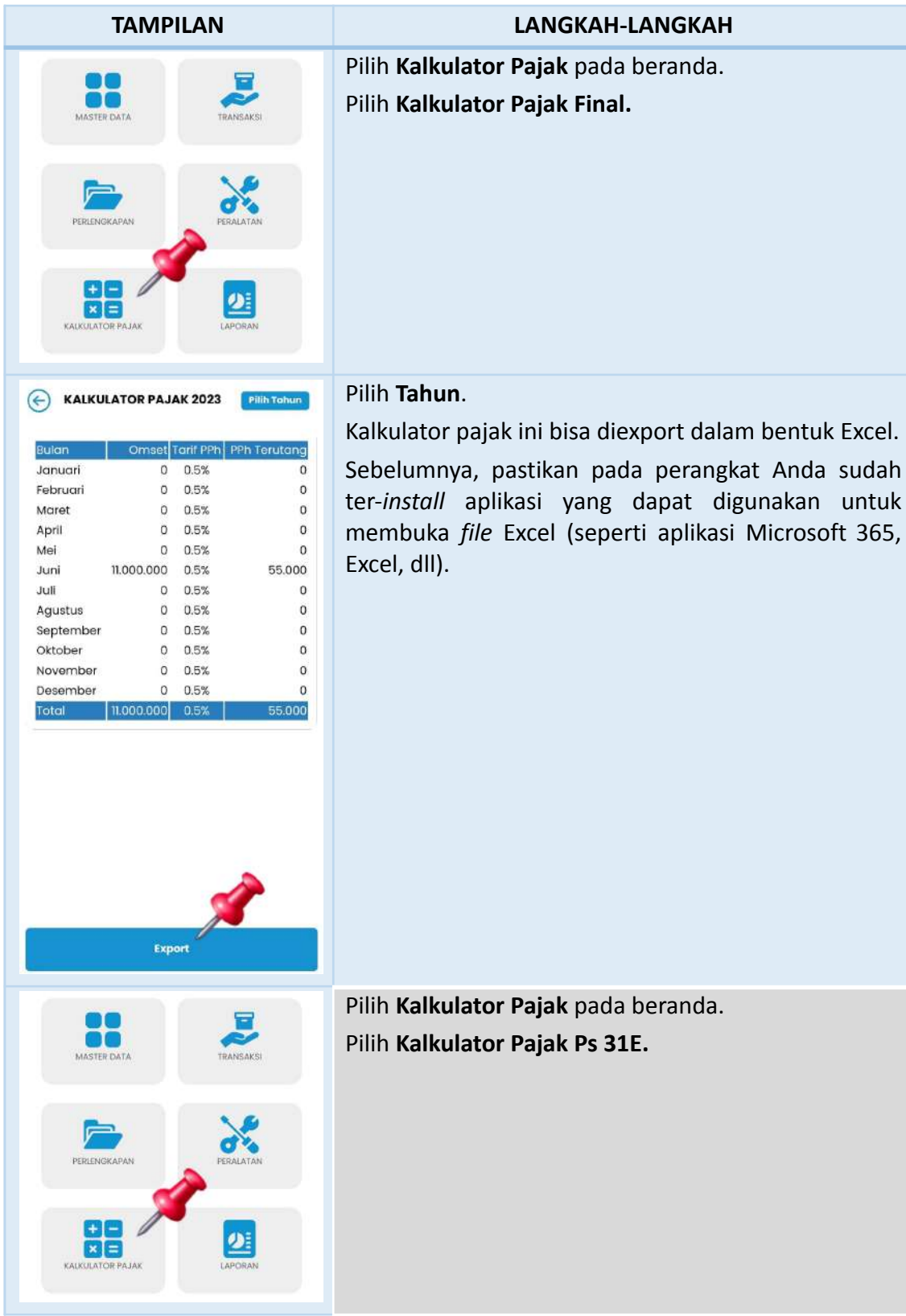

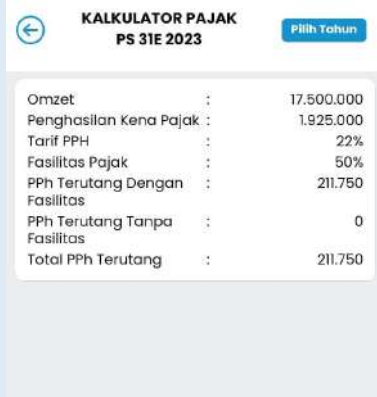

Export

## Pilih **Tahun**.

Kalkulator pajak ini bisa diexport dalam bentuk Excel. Sebelumnya, pastikan pada perangkat Anda sudah ter-*install* aplikasi yang dapat digunakan untuk membuka *file* Excel (seperti aplikasi Microsoft 365, Excel, dll).